**0032a7c0-2**

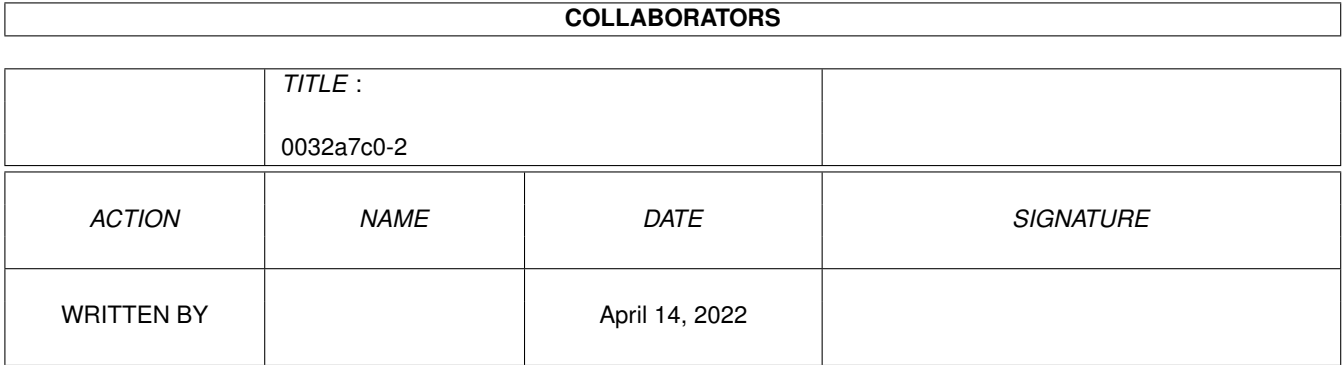

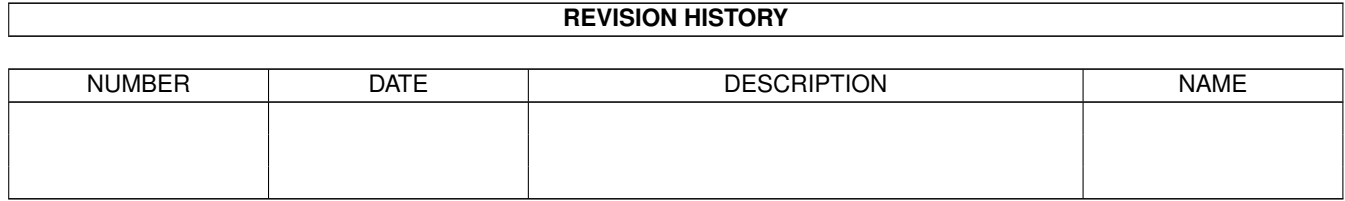

# **Contents**

#### 1 0032a7c0-2 [1](#page-3-0)

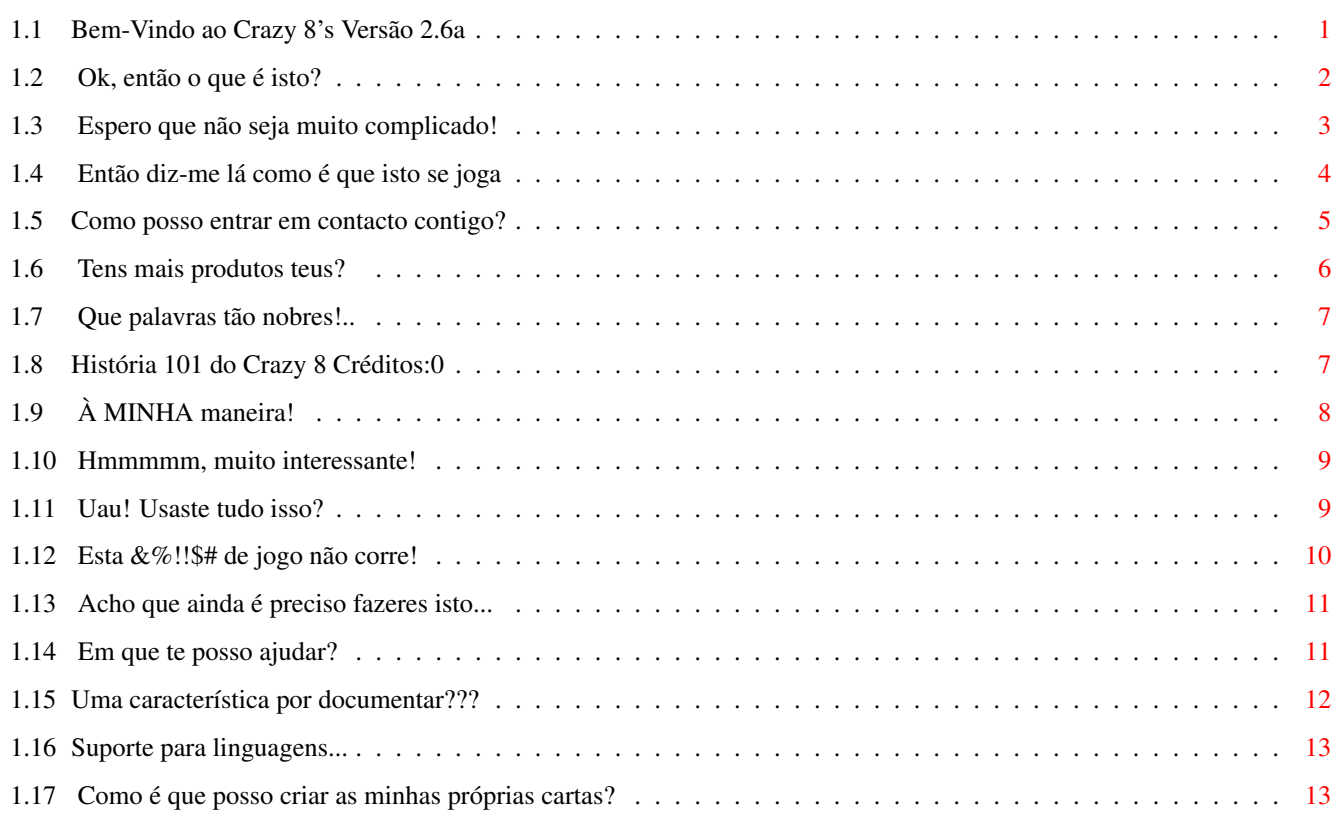

### <span id="page-3-0"></span>**Chapter 1**

## **0032a7c0-2**

#### <span id="page-3-1"></span>**1.1 Bem-Vindo ao Crazy 8's Versão 2.6a**

Crazy Eight's V 2.6a por Curt Esser ← 1/98 Tradução Portuguesa Roberto Santana e Rúben Alvim ~Introdução~~~~~~~~~~ OK, então o que é isto ? ~Requisitos~Técnicos~ O que é preciso ? ~Instalação~~~~~~~~~~ Como é que instalo o jogo? ~Instruções~~~~~~~~~~ E como se joga? ~Opções~~~~~~~~~~~~~~ Para jogar de diferentes maneiras, sem dúvida. ~Cartas~Adicionais~~~ Então também posso criar as minhas cartas! ~Sugestões~~~~~~~~~~~ Acho que isto ainda podia estar melhor... ~Bugs~~~~~~~~~~~~~~~~ Eu sabia!!!

```
~Problemas~~~~~~~~~~~
  E se alguma coisa correr mal?
~Ferramentas~Usadas~~
  Como conseguiste criar este jogo?
~História~~~~~~~~~~~~
  Quais são as novidades desta versão?
~Filosofia~~~~~~~~~~~
 Algumas palavras sérias... ;)
~Contacto~~~~~~~~~~~~
 Mas quem és tu, afinal?
~Outros~Produtos~~~~~
 Para além deste...
~A~Tua~Ajuda~~~~~~~~~
  Como te posso ajudar?
\simLinguagem~~~~~~~~~~~
  O jogo pode ser traduzido, então!
```
#### <span id="page-4-0"></span>**1.2 Ok, então o que é isto?**

.

Crazy Eight's por Curt Esser Versão 2.4 ← 9/97

Esta é a minha versão para o Amiga do antigo jogo de cartas chamado Crazy 8's.

É uma versão para dois jogadores - tu contra o computador - totalmente controlada pelo rato. Não há comandos por teclado aplicáveis (acho que TODOS os Amigas têm um rato! ;), mas se quiseres MESMO jogar com o teclado, escreve-me para eu te enviar o código-fonte . Terás de ser tu a programar a utilização do teclado - já muitos problemas tive eu para conseguir que o jogo funcionasse bem com o rato! ;)

Está bem, eu admito: há UM comando por teclado - prime a tecla "M" ou "m" para ligar/desligar a música de fundo. Isto só é possível quando é a tua vez de jogar (o dedo do ponteiro tem de estar ESTICADO), mas não terá qualquer efeito caso tenhas desligado a música no ecrã das Preferências

Este programa é

#### EmailWare

- envia-me um email e diz-me o que achaste. Lembra-te: mesmo se não gostares, diz-me porquê! Este jogo foi aperfeiçado em grande parte devido às respostas dos utilizadores - muito obrigado a todos os que escreveram!

Estás a jogar este jogo por tua conta e risco (não assumo qualquer responsabilidade por quaisquer prejuízos, blá, blá, blá...). --- Vá lá, o jogo é gratuito! ;)

Dado que sou detentor do copyright do jogo, peço-te que não distribuas versões alteradas sem a minha permissão!

Podes distribuir o jogo à tua vontade, mas este ficheiro tem de ser incluído! Verifica também se no directório Data estão presentes todos os ficheiros necessários, pois caso contrário o jogo vai sem dúvida "deitar abaixo" o computador! Não alteres este ficheiro de texto, e se fizeres qualquer alteração ao programa, envia-me uma cópia do mesmo antes de o distribuires, por favor!

> Diverte-te! Até à próxima versão! Curt Esser

#### <span id="page-5-0"></span>**1.3 Espero que não seja muito complicado!**

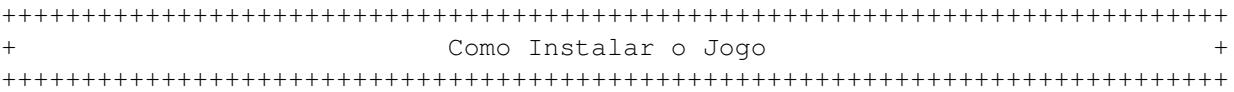

Instalação em disco duro:

1> Arrasta toda a gaveta para qualquer lugar do teu disco

2> E é tudo! Não é preciso fazer "assigns" nem iniciar programas de instalação

3> Corre o jogo

Instalação em disquetes:

- 1> Arrasta toda a gaveta para qualquer lugar do teu disco
- 2> E é tudo! Não é preciso fazer "assigns" nem iniciar programas de instalação
- 3> Corre o jogo

Instalação no Trashcan: 1> Arrasta toda a gaveta para o Trashcan 2> Escolhe "Despejar o Lixo" (Empty Trash) 3> Escreve-me a pior carta que possas imaginar

#### <span id="page-6-0"></span>**1.4 Então diz-me lá como é que isto se joga**

O jogo joga-se com um baralho normal de 52 cartas. Cada jogador ← recebe 5 cartas, sendo colocada mais uma no cimo da mesa para dar início à partida.

-> Apesar das tuas cartas estarem visíveis, o computador não sabe quais <- -> são as cartas de que dispões! (Esta é particularmente para o meu <--> filho, que acha que o computador faz batota quando vence! :)~~~~~~~<-

O objectivo do jogo é livrares-te de todas as tuas cartas, ao mesmo tempo que fazes com que o teu adversário fique com o maior número possível das mesmas.

Para poderes jogar uma carta, ela tem de ser do mesmo Naipe ou do mesmo valor que a carta mostrada.

Os Oitos são "fortes" e podem ser jogados sobre qualquer carta. Além disso, quando jogas um Oito, podes escolher o Naipe que terá de ser jogado a seguir.

Por exemplo, imagina que a carta mostrada é o Nove de Espadas. Podes jogar qualquer das tuas Espadas, ou qualquer Nove (alterando o Naipe), ou qualquer Oito (e neste caso, poderás escolher QUALQUER Naipe).

Se não dispuseres de nenhuma carta que possas jogar, terás de ir buscar cartas ao baralho até que puxes uma carta adequada. Contudo, NÃO ÉS obrigado a jogar essa carta imediatamente, e podes ir puxando tantas cartas quantas quiseres antes de jogares (de facto, até podes puxar todas as cartas do baralho!)

A tua vez de jogar só termina quando jogares uma carta sobre a mesa. Se entretanto usares todo o baralho, as cartas jogadas serão baralhadas, voltando a ser usadas (excepto a carta que se encontre no cimo)

Quando um jogador se livra de todas as suas cartas, a mão dá-se por terminada, e o jogador adversário recebe os pontos correspondentes às cartas com que ficou. As cartas são pontuadas de acordo com o seu valor nominal (6 pontos para um 6, etc.). Cada carta com figuras vale 10 pontos, cada Ás vale 20, e cada Oito vale 50 pontos. Portanto, tenta não ficar com um Oito na mão! Quando qualquer dos jogadores ultrapassa o limite

#### pré-definido

de pontos (o valor inicial é de 200 pontos), o jogo dá-se por terminado.

Repara que a pontuação é atribuída "ao contrário" - só recebes pontos quando o teu adversário se livra das suas cartas, em cujo caso te são

atribuídos os pontos correspondentes às cartas com que ficaste. Portanto, a ideia, tal como no golfe, é conseguires ficar com a MENOR pontuação possível! Mas se preferires que os pontos sejam acrescentados ao total do VENCEDOR, podes alterar a opção correspondente no ecrã de opções . > Para jogares, podes usar qualquer dos botões do rato. > Para jogares uma carta, basta clicar-lhe com o rato. > Para puxares uma carta, clica no baralho. Quando acaba a tua vez de jogar, as tuas cartas são automaticamente reordenadas. Clica no botão de ordenação se quiseres ordenar as tuas cartas num dado momento. Clica no botão de saída para abortares o jogo em qualquer altura. > Prime "M" para ligares/desligares a música (só podes fazer isto quando é a tua vez de jogar). > Prime "n" para passares o jogo para o modo NTSC. > Prime "p" para regressares ao modo PAL. > Clica em HIDE para passares o ecrã do jogo para trás - desta forma, a música será desligada até regressares ao ecrã do jogo. Também podes "pegar" no topo do ecrã e arrastá-lo para baixo (mas neste caso a música NÃO SERÁ desligada!) E é só isto! Diverte-te! > Ah, existe uma forma "secreta" de alterar as cores do ecrã - vê se a consegues descobrir (não, não é uma palavra secreta!). Se a conseguires descobrir, e gravares depois as preferências, o jogo aparecerá sempre com as tuas cores seleccionadas (tens 8 conjuntos à escolha). Se não gostares de nenhum deles, podes encontrar as paletas gravadas na gaveta "data". Portanto, basta carregares o ecrã do jogo no teu programa de desenho, para então editares a paleta à tua vontade. Depois grava-a, mas não lhe alteres o nome, ou o jogo vai "deitar abaixo" o teu Amiga!

#### <span id="page-7-0"></span>**1.5 Como posso entrar em contacto contigo?**

Os teus comentários, sugestões, perguntas, relatórios de bugs, ← problemas, etc, são sempre bem-vindos.

A minha morada é a seguinte:

Curt Esser 113 Pauline Avenue Crystal Lake Il. 60014 USA

Email:

camge@ix.netcom.com

Respondo sempre a cartas enviadas por email, ou por correio normal. Se

quiseres uma disquete com o código-fonte (em BLITZ Basic II), assim como as imagens a partir das quais as formas (shapes) foram criadas, ou qualquer outro trabalho meu que lá possa "ajeitar", por favor envia 5 dólares na tua carta, ou uma disquete com os teus trabalhos, dentro de um invólucro de correio almofadado - NÃO QUERO PRODUTOS PIRATADOS! Envia-me apenas produtos considerados como "freely distributable"! (Esta menção encontra-se na documentação)

O código-fonte deste jogo também se encontra na Aminet

- Por favor, diz-me qual é o teu modelo de Amiga e correspondente versão do Workbench!

Apesar de eu puxar o meu email quase diariamente, posso por vezes estar em viagem, portanto tem paciência - eu respondo a TODO o email.

#### <span id="page-8-0"></span>**1.6 Tens mais produtos teus?**

.

Outros produtos da minha autoria disponíveis na Aminet:

O código-fonte completo do Crazy 8's encontra-se em dev/basic. O código encontra-se obviamente no formato Blitz, mas está muito bem comentado, e pode ser útil mesmo para quem programe noutras linguagens. Dungeon Explorer em games/role/DungeonEx.lha Um jogo de acção e aventura com perspectiva superior, controlado pelo joystick: \* vários personagens à escolha (masculinos ou femininos) \* efeitos sonoros em estéreo, ou música & efeitos sonoros em simultâneo \* seleccionador de músicas \* inclui um editor de salas e 3 aventuras completas de 44 salas \* É TOTALMENTE GRATUITO! \* O código-fonte também se encontra em dev/basic Blitz Icons em pix/icon Dois pequenos conjuntos de ícones para programadores de Blitz, ao estilo MWB e NI. Blitz Tips em dev/basic Um documento AmigaGuide com diversos conselhos úteis e inéditos para programadores de Blitz. Em breve: (ou melhor, assim que estiver pronto!..) Shirley Nunbettor - Private Eye Uma aventura "apontar & clicar" ao estilo do clássico Monkey Island. -----------------------------------------------------------------------------

#### <span id="page-9-0"></span>**1.7 Que palavras tão nobres!..**

Acredito que qualquer jogo, seja ou não de computador, deve ser  $\leftrightarrow$ DIVERTIDO acima de tudo, e não deve ser tomado muito a sério. Portanto, tentei aplicar muitos efeitos sonoros neste jogo, assim como um pouco de personalidade ao adversário "digital". Também incluí diversas opções que te permitem configurar o jogo a teu gosto. Em breve, espero poder acrescentar mais opções.

Espero que gostes do meu trabalho. Caso contrário, por favor vê a

instalação~no~Trashcan Quero agradeçer a todas as pessoas que já me escreveram (até ← agora só

recebi cartas de encorajamento - provavelmente as pessoas que não gostaram nem sequer se deram ao trabalho de escrever!..). Eu leio e respondo a TODO o meu Email, e críticas construtivas são sempre bem-vindas.

#### <span id="page-9-1"></span>**1.8 História 101 do Crazy 8 Créditos:0**

------------------------------------------------------------------------ História do Programa: -> Antes era diferente, e agora é assim! Bem, falando a sério, os que já jogaram as versões anteriores vão reparar que na: Versão 2.0 -> Há suporte para música -> Há mais sons -> O ecrã do jogo centra-se automaticamente em ecrãs overscan -> A documentação foi revista, e agora lê-se mais facilmente (espero) -> A página de ajuda do jogo foi também revista e agora lê-se mais facilmente (espero) Versão 2.1 -> Removi uma rotina "corrupta" que me escapou (se se clicasse com o botão direito no ecrã, este corrompia-se, terminando o jogo) -> É incluída uma versão de 512k para sistemas com pouca memória Chip Versão 2.2 -> É acrescentado o programa Music Selector -> É acrescentado um botão Hide e um ecrã arrastável, para uma melhor multi-tarefa Versão 2.3 -> É acrescentado o ecrã de configuração -> Melhores gráficos -> Ficheiro de documentação convertido para o formato AmigaGuide

-> A palavra "Friend" está agora correctamente escrita -> Há mais sons -> Bug corrigido - o computador já não escolhe o naipe errado na sua última carta Versão 2.4 -> Melhores "fades" de paletas quando se troca de ecrãs -> Corrigi OUTRO erro de escrita! -> Corrigi um problema de som em alguns computadores acelerados Versão 2.5 -> Podem ser acrescentadas mais linguagens, de uma forma simples e rápida -> Guide Alemão -> Ficheiro locale Alemão -> Função NTSC-PAL -> Há 8 conjuntos de cores à escolha para o ecrã do jogo Versão 2.6 12-1997 -> É possível escolher e editar diferentes baralhos -> Tradução Portuguesa -> Guide em Português -> Datas adicionadas aos textos da História do programa (Grande coisa! :) -------------------------------------------------------------------------

FUTURO: Para a próxima, espero implementar mais opções de jogo (como o número de cartas iniciais, e fazer com que diferentes cartas obriguem a certas regras, como por exemplo, se um jogador jogar um 2, o adversário terá que puxar duas cartas, etc...)

### <span id="page-10-0"></span>**1.9 À MINHA maneira!**

Clica no botão Prefs antes de começares o jogo, ou entre cada jogo, para alterares as seguintes opções:

Nomes dos Jogadores - Podes introduzir novos nomes (com até 8 caracteres) para o jogador humano e o adversário artificial.

Música - Podes seleccionar um módulo de música diferente para se ouvir durante o jogo. Os módulos têm de estar no formato MED, 4 canais. Se não tiveres a certeza, experimenta - módulos noutro formato não serão aceites pelo jogo. Repara também que o jogo "corta" dois dos canais quando toca os sons - dependendo da forma como o módulo foi construído, ele pode soar mal quando os outros sons "se meterem no meio".

Se quiseres, podes ligar o filtro sonoro.

Obviamente, também podes desligar a própria música. Se escolheres esta opção e gravares as preferências, não será tocada nenhuma música da próxima vez que jogares o jogo.

Por fim, podes escolher o número de pontos do jogo, e decidir se os pontos do jogo devem ser atribuídos ao vencedor ou ao derrotado.

Escolhe "Gravar" para gravares as selecções que fizeste, de modo que sejam

usadas sempre que voltares a jogar o jogo, ou então clica em "Usar" para para as teres aplicadas ao jogo apenas nessa "sessão". (Basicamente é o mesmo que podes encontrar em qualquer editor de preferências)

#### <span id="page-11-0"></span>**1.10 Hmmmmm, muito interessante!**

O jogo requer no mínimo o Workbench v2.0 (será que ainda há alguém que use o 1.3 ?) Para os interessados, inicialmente o jogo foi programado num A1000 com 512k de memória Chip e 2 megas de Fast, a trabalhar com o Workbench 1.3. A versão 2.0 foi criada num A2000, com 1 mega de Chip e 4 megas de Fast, a correr o Workbench 3.1. As versões 2.1 - 2.3 foram criadas num A2500 (A2000 com um processador 68020 instalado de origem), com 1 mega de Chip e 8 megas de Fast, tudo a correr com o Workbench 3.1. A versão 2.4 foi desenvolvida no meu novo :) A1400T, com 2 megas de Chip e 4 megas de Fast, também a utilizar o WB 3.1. Sabe-se que o jogo também funciona perfeitamente nos seguintes sistemas: A500 Wb 2.04 A2000/68040~~~~~~~~~~~~~~~~~~~~~~~~~~~~~~~~~~~~~~~~~~~~~~~~~~~~~~~~~~~~~~~~~~ ~A3000~~~~~~~~~~~~~~~~~~~~~~~~~~~~~~~~~~~~~~~~~~~~~~~~~~~~~~~~~~~~~~~~~~~~~~~~ ~A4000~~~~~~~~~~~~~~~~~~~~~~~~~~~~~~~~~~~~~~~~~~~~~~~~~~~~~~~~~~~~~~~~~~~~~~~~ ~A1200 Wb. 3.0 CD32 c/ SX1 ~~~~~~~~~~~~~~~~~~~~~~~~~~~~~~~~~~~~~~~~~~~~~~~~~~~~~~~~~~~~ Ao sair, o jogo liberta toda a memória usada, e corre em perfeita multi- -tarefa, caso disponhas de memória suficiente.

Encontrei o módulo Med numa disquete de Domínio Público e infelizmente não sei quem foi o seu compositor. Se souberes, diz-me por favor.

#### <span id="page-11-1"></span>**1.11 Uau! Usaste tudo isso?**

Estas foram as ferramentas usadas para criar o jogo:

Blitz Basic v2.1 (Se estás interessado em aprender a programar no Amiga, aconselho-te a experimentares a formidável versão de demonstração do Blitz que se encontra na Aminet. Na minha opinião, esta é uma poderosa e flexível linguagem que combina elementos de Basic e C, podendo mesmo ser usada para programar em Assembly!)

FNS Fonts É uma biblioteca de extensão para o Blitz criada por Steve Matty da RWE. Foi ela que possibilitou as aperfeiçoadas rotinas de apresentação usadas desde a versão 2.3, permitindo também que as fontes fossem incluídas no

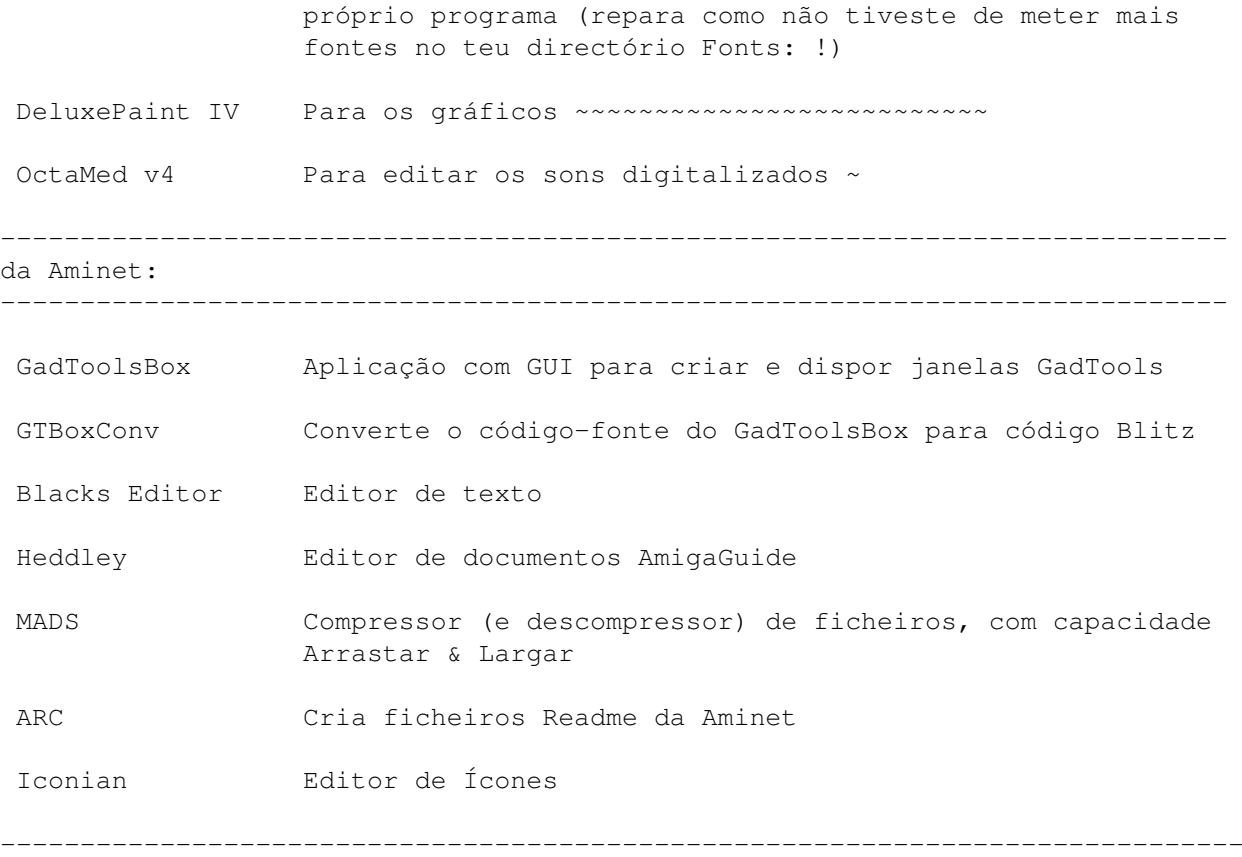

Mas sem dúvida, a ajuda mais importante veio dos membros da Blitz-list. Sem os seus conselhos e ideias, eu continuaria sem fazer ideia de como implementar algumas das funções e características que encontrarás neste jogo.

### <span id="page-12-0"></span>**1.12 Esta &%!!\$# de jogo não corre!**

Se tiveres qualquer problema ao correr o jogo, experimenta em ← primeiro lugar reiniciar o teu Amiga. Alguns programas não libertam toda a memória ao sairem, "fragmentando" assim a memória disponível para o jogo.

Se uma simples reinicialização ([Ctrl] + [L Amiga] + [R Amiga] não ajudar, experimenta desligar mesmo o computador - desliga-o, espera cerca de 1

minuto, e volta a ligá-lo. Certos programas deixam coisas na memória que nem uma reinicialização pode remover.

Caso não disponhas de muita memória Chip (o jogo requer cerca de 420k e um total de 558k com o módulo incluído a tocar), fecha qualquer janela antes de iniciares o jogo - se quiseres, até podes arrastar o ícone do jogo para o ecrã do Workbench, fechar a janela e usar a função "Pôr Para Dentro" (Put Away) sobre qualquer ícone que tenha sido submetido à operação "Deixar de Fora" (Leave Out) no ecrã do Workbench. Agora experimenta correr o jogo. Se tudo correr bem, entra no ecrã de Configuração e desliga a música. Agora clica no botão Gravar. Da próxima vez que carregares o jogo, não será carregada qualquer música, sendo poupados cerca de 60k de memória Chip.

Se te parece ser impossível libertar suficiente memória Chip para correr o jogo, podes, como último recurso, editar o ficheiro de preferências manualmente. O ficheiro está em data/8prefs. Trata-se de um simples ficheiro de texto. Mas tem cuidado para não fazeres mais nenhuma alteração (acima de tudo tenta não criar linhas adicionais com a tecla Return!) além da seguinte: passa o número "1" no fim do ficheiro para "0". Desta forma, a música será desligada. Se por acidente tornares o ficheiro inutilizável, basta apagar o ficheiro 8prefs para o jogo voltar à configuração habitual quando for iniciado.

Se tudo isto não resultar, contacta-me e explica-me o problema. Por favor, não te esqueças de me informar acerca do teu sistema, correspondente Workbench, memória Chip e Fast disponíveis antes de correres o jogo, assim como quaisquer outros programas ou "patches" no sistema que utilizes.

#### <span id="page-13-0"></span>**1.13 Acho que ainda é preciso fazeres isto...**

Os teus comentários, sugestões, perguntas, relatórios de bugs, problemas, etc, são sempre bem-vindos.

A grande maioria dos avanços implementados neste programa devem-se às sugestões dos utilizadores -- aliás, eu provavelmente nem teria dado grande importância ao jogo se não fossem os diversos emails que recebi.

Caso tenhas quaisquer sons digitalizados que consideres apropriados para o jogo, por favor envia-mo-los e eu tentarei incluí-los (e além disso, serás creditado na documentação!)

#### <span id="page-13-1"></span>**1.14 Em que te posso ajudar?**

Gostava imenso que alguém me pudesse ajudar a resolver o seguinte problema:

Para a próxima versão, gostaria de permitir que o jogador substituísse os os sons digitalizados do jogo por outros da sua autoria ou preferência. Mas para fazer isto, tenho de saber determinar (em Blitz) quando é que um canal de audio já acabou de tocar um som. Já experimentei os comandos SetInt para este efeito, mas não obtive nenhum resultado. Gostava de saber se algum programador de Blitz conseguiu resolver este problema.

Uma outra solução seria determinar o tempo que um som IFF é tocado a partir do seu cabeçalho. Não sou muito experiente nestes pormenores, pelo que terias de ser bastante específico. Por exemplo:

"A velocidade de leitura encontra-se nos bytes (?), no "offset" (?) a contar do princípio do som. Se usares a seguinte fórmula (????) terás como resultado o tempo de leitura do som apresentado no formato 1/50 de segundo."

Além disto, e apesar de não estar relacionado com este jogo:

Alguém sabe se há alguma maneira de encontrar a informação da paleta de cores de uma ColorFont? Há já algum tempo que tenho tentado localizar esta informação, mas até agora não obtive resultado.

Agradeço toda a ajuda possível sobre qualquer destes dois problemas.

#### <span id="page-14-0"></span>**1.15 Uma característica por documentar???**

Bem, acho que não se trata de um verdadeiro bug, mas apenas um pormenor:

Se usares um atalho por teclado ou o segundo botão de um rato de três botões para passares para outro ecrã, o programa vai considerar ainda activo o ecrã do jogo, respondendo ao teu comando com um som de erro. Além disso, a música continua sempre a tocar. A única forma de "dar a volta" ao problema é usar o botão "Hide" para saíres do ecrã do jogo.

Em termos de programação, a solução a este problema é relativamente simples, mas não sei como se faz para determinar qual é o ecrã que está a ser mostrado (não me refiro ao ecrã activo, mas sim ao ecrã visível na televisão/monitor, seja activo ou não). Ficaria muito agradecido se alguém me desse a solução para este problema.

Se souberes ou tiveres alguma ideia, por favor escreve-me . Até te envio uma cópia registada do jogo!... Ah, mas espera aí! O jogo é freeware! Contentas-te com um email de agradecimento e crédito na próxima versão ? ;)

#### <span id="page-15-0"></span>**1.16 Suporte para linguagens...**

Uma das novidades da versão 2.5 é a capacidade de usar várias linguagens.

Para usares a tradução Portuguesa em lugar da Inglesa original, basta abrires a gaveta Locale e clicar no ícone PORTUGUÊS.

Se quiseres acrescentar a tua linguagem ao programa, há uma forma simples. No directório Locale encontrarás os ficheiros das linguagens. Tratam-se de ficheiros de texto vulgares, podendo ser editados em qualquer editor de texto.

Todas as linhas que começam com ; são comentários, e não aparecem no jogo. Basta traduzires as outras linhas. Algumas delas têm um limite no comprimento do texto. Por favor, respeita estes limites, já que o jogo não usará nenhuma linha que ultrapasse o limite indicado.

Lembra-te também que deves manter o formato do ficheiro de texto, ou seja, não acrescentes linhas vazias ou "Returns".

É possível que a fonte do jogo não contenha todos os caracteres necessários para que a tua tradução seja devidamente apresentada. Se tal acontecer, por favor envia-me uma lista dos caracteres que faltem, para que eu os possa incluir na fonte.

Quando acabares de traduzir o ficheiro de texto, grava-o na gaveta Locale, dá-lhe um ícone-projecto sendo SetLocale a ferramenta habitual (default tool). Depois clica duas vezes neste ícone para alterares a linguagem do jogo. Da próxima vez o que correres, será usada a tua tradução!

Se criares um novo ficheiro de linguagem, peço-te que me envies uma cópia, para que eu o possa incluir em versões futuras. Serás devidamente creditado.

Eu ficaria imensamente satisfeito se também traduzisses o ficheiro Guide, apesar de tal não ser indispensável.

Peço-te, por favor, para não incluíres injúrias ou "asneiras" na tua tradução: este jogo também se destina a crianças! E por favor, avisa-me se encontrares alguma tradução com este tipo de linguagem!

#### <span id="page-15-1"></span>**1.17 Como é que posso criar as minhas próprias cartas?**

No arquivo do jogo também está incluído o programa Card Prefs, com 4 imagens de baralhos - o baralho original (normal), e um baralho maior para pessoas com problemas de visão, ou televisores/monitores de fraca qualidade, ou simplesmente para quem prefira ter um baralho de maiores dimensões... ;)

Para usares um baralho diferente:

Clica no ícone do Card Prefs, e segue as instruções (em Inglês).

Para criares um novo baralho, basta editar uma das imagens de baralhos em qualquer programa de desenho.

NOTAS: NÃO ALTERES as posições ou dimensões das cartas!

NÃO APLIQUES a cor 0 (a cor de fundo) nas imagens dos baralhos!

Aconselho-te a NÃO SUBSTITUÍRES as imagens originais! Basta gravares a tua imagem do baralho com um nome diferente.

NUNCA graves a tua imagem com uma máscara (stencil) ligada, ou terás problemas com o jogo! Basta teres a certeza que todas as máscaras estão desligadas antes de gravares a tua imagem.

Não vale a pena estares a alterar a paleta - o jogo usa a sua própria paleta. As imagens já foram concebidas para serem usadas com a paleta habitual do jogo.

Não há problema se desenhares algo na área à volta das cartas. Se fizeres um baralho que gostasses de ver incluído na distribuição, está à vontade para juntares a tua assinatura ou logotipo ou outra coisa qualquer.

Diverte-te, e se criares um baralho giro não te esqueças que fico à espera dele! ;)